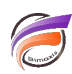

## Changer la police d'une étiquette dans un graphique

## **Description**

Une fois l'étiquette créée, double-cliquez sur cette dernière, puis mettez en surbrilance le texte de l'étiquette, comme montré dans l'exemple ci-dessous :

ceci est un commentaire

Ensuite allez dans le menu **Edition > Police**, et choisissez la police souhaitée.

**Tags**

- 1. Diver
- 2. étiquette